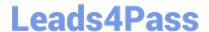

## NSE6\_FWF-6.4<sup>Q&As</sup>

Fortinet NSE 6 - Secure Wireless LAN 6.4

# Pass Fortinet NSE6\_FWF-6.4 Exam with 100% Guarantee

Free Download Real Questions & Answers PDF and VCE file from:

https://www.leads4pass.com/nse6 fwf-6-4.html

100% Passing Guarantee 100% Money Back Assurance

Following Questions and Answers are all new published by Fortinet
Official Exam Center

- Instant Download After Purchase
- 100% Money Back Guarantee
- 365 Days Free Update
- 800,000+ Satisfied Customers

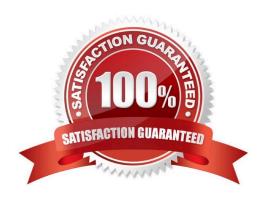

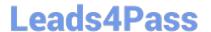

### **QUESTION 1**

When configuring a wireless network for dynamic VLAN allocation, which three IETF attributes must be supplied by the radius server? (Choose three.)

- A. 81 Tunnel-Private-Group-ID
- B. 65 Tunnel-Medium-Type
- C. 83 Tunnel-Preference
- D. 58 Egress-VLAN-Name
- E. 64 Tunnel-Type

Correct Answer: ABE

The RADIUS user attributes used for the VLAN ID assignment are:

IETF 64 (Tunnel Type)—Set this to VLAN.

IETF 65 (Tunnel Medium Type)—Set this to 802

IETF 81 (Tunnel Private Group ID)—Set this to VLAN ID.

Reference: https://www.cisco.com/c/en/us/support/docs/wireless-mobility/wireless-vlan/71683dynamicvlan-config.html

## **QUESTION 2**

When using FortiPresence as a captive portal, which two types of public authentication services can be used to access guest Wi-Fi? (Choose two.)

- A. Social networks authentication
- B. Software security token authentication
- C. Short message service authentication
- D. Hardware security token authentication

Correct Answer: AD

This information along with the social network authentication logins with Facebook, Google, Instagram, LinkedIn, or FortiPresence using your WiFi.

Captive Portal configurations for social media logins and internet access. You can add and manage sites using the integrated Google maps and manoeuvre your hardware infrastructure easily.

Reference: https://fortinetweb.s3.amazonaws.com/docs.fortinet.com/v2/attachments/e126e498-eabb11eb-97f7-0050569 2583a/FortiPresence-21.3-Administration\_Guide.pdf

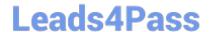

https://www.leads4pass.com/nse6\_fwf-6-4.html 2024 Latest leads4pass NSE6\_FWF-6.4 PDF and VCE dumps Download

## **QUESTION 3**

Which administrative access method must be enabled on a FortiGate interface to allow APs to connect and function?

- A. Security Fabric
- B. SSH
- C. HTTPS
- D. FortiTelemetry

Correct Answer: A

Reference: https://docs.fortinet.com/document/fortigate/6.2.9/cookbook/788897/configuring-the-rootfortigate-anddownstream-fortigates

## **QUESTION 4**

Refer to the exhibits.

Exhibit A Exhibit B

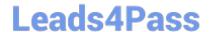

```
53836.574 xx:xx:xx:xx:xx:xx <ih> IEEE 802.11 mgmt::assoc req <==
xx:xx:xx:xx:xx ws (0-192.168.5.98:5246) vap Wireless rId 1 wId2
yy:yy:yy:yy:yy
53836.574 xx::xx::xx::xx::xx <ih> xx::xx::xx::xx::xx sta =
0x6311c88, sta -> flags = <math>0x00000001, auth alg = 0, hapd->splitMac: 1
53836.575 xx:xx:xx:xx:xx:xx <ih> IEEE 802.11 mgmt::assoc resp <==
xx:xx:xx:xx:xx ws (0-192.168.5.98:5246) vap Wireless rId 1 wId2
yy:yy:yy:yy:yy
53836.575 xx:xx:xx:xx:xx:xx <ih> IEEE 802.11 mgmt::assoc resp <==
xx:xx:xx:xx:xx ws (0-192.168.5.98:5246) vap Wireless rId 1 wId2
yy:yy:yy:yy:yy
53836.575 xx:xx:xx:xx:xx:xx <dc> STA add xx:xx:xx:xx:xx:xx vap
Wireless ws (0-192.168.5.98:5246) rId 1 wId2 bssid
yy:yy:yy:yy:yy NON-AUTH band 0x10 mimo 2*2
53836.575 xx:xx:xx:xx:xx:xx <cc> STA CFG REQ(10) sta
xx:xx:xx:xx:xx:xx add ==> ws (0-192.168.5.98:5246) rId 1 wId 2
53836.576 xx:xx:xx:xx:xx:xx <cc> STA add xx:xx:xx:xx:xx:xx vap
Wireless ws (0-192.168.5.98:5246) rId 1 wId 2 yy:yy:yy:yy:yy:yy sec
WPA2 PERSONAL auth 0
53836.576 xx:xx:xx:xx:xx:xx cwAcStaRbtAdd: I2C STA ADD insert sta
xx:xx:xx:xx:xx 192.168.5.98/1/2/1
53836.577 xx:xx:xx:xx:xx:xx <cc> STA CFG RESP(10) sta xx:xx:xx:xx:xx:xx
\leq =  ws (0-192.168.5.98:5246) rc 0 (Success)
64318.579 xx:xx:xx:xx:xx:xx <eh> RADIUS message (type=0) ==> RADIUS
Server code=1 (Access-Request) id=9 len=214
64318.579 xx:xx:xx:xx:xx:xx <eh> send 1/4 msg of 4-Way
Handshake
64318.580 xx:xx:xx:xx:xx <eh>
                                  send IEEE 802.1X ver=2 type=3
(EAPOL KEY) data len=95 replay cnt 1
64813.580 xx:xx:xx:xx:xx:xx <eh> IEEE 802.1X (EAPOL99B) ==>
xx:xx:xx:xx:xx ws (0-192.168.5.98:5246) rId 1 wId 2
yy:yy:yy:yy:yy
64318.582 xx:xx:xx:xx:xx:xx <eh> RADIUS message (type=0) <== RADIUS
Server code=2 (Access-Accept) id=9 len=114
53836.582 xx:xx:xx:xx:xx:xx <dc> STA chq xx:xx:xx:xx:xx:xx vap
Wireless ws (0-192.168.5.98:5246) rId 1 wId 2 bssid
yy:yy:yy:yy:yy Auth:allow
```

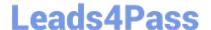

```
64813.583 xx:xx:xx:xx:xx:xx <eh> IEEE 802.1X (EAPOL 121B) <==
xx:xx:xx:xx:xx ws (0-192.168.5.98:5246) rId 1 wId2
yy:yy:yy:yy:yy
64813.583 xx:xx:xx:xx:xx:xx <eh> recv IEEE 802.1X ver=1 type=3
(EAPOL KEY) data len=117
64813.583 xx:xx:xx:xx:xx:xx <eh> recv EAPOL-Key 2/4 Pairwise
replay cnt 1
64813.583 xx:xx:xx:xx:xx <eh>
                                    send 3/4 msg of 4-Way
Handshake
64813.584 xx:xx:xx:xx:xx:xx <eh> send IEEE 802.1X ver=2 type=3
(EAPOL KEY) data len=151 replay cnt 2
64813.584 xx:xx:xx:xx:xx:xx <eh> IEEE 802.1X (EAPOL 155B) ==>
xx:xx:xx:xx:xx ws (0-192.168.5.98:5246) rId 1 wId2
yy:yy:yy:yy:yy
64813.586 xx:xx:xx:xx:xx:xx <eh> IEEE 802.1X (EAPOL 99B) <==
xx:xx:xx:xx:xx ws (0-192.168.5.98:5246) rId 1 wId2
yy:yy:yy:yy:yy
64813.586 xx:xx:xx:xx:xx:xx <eh> recv IEEE 802.1X ver=1 type=3
(EAPOL KEY) data len=35
64813.586 xx:xx:xx:xx:xx:xx <eh> recv EAPOL-Key 4/4 Pairwise
replay cnt 2
53836.587 xx:xx:xx:xx:xx:xx <dc> STA chg xx:xx:xx:xx:xx:xx vap
Wireless ws (0-192.168.5.98:5246) rId 1 wId2 bssid
yy:yy:yy:yy:yy AUTH
53836.587 xx:xx:xx:xx:xx:xx <cc> STA chg xx:xx:xx:xx:xx:xx vap
Wireless ws (0-192.168.5.98:5246) rId 1 wId2 yy:yy:yy:yy:yy:yy sec
WPA2 PERSONAL auth 1 *****
53836.587 xx:xx:xx:xx:xx:xx <cc> STA CFG REQ(12) sta
xx:xx:xx:xx:xx add key (len=16) ==> ws (0-192.168.5.98:5246) rId
1 wId2
53836.589 xx:xx:xx:xx:xx:xx <cc> STA CFG REQ(12) xx:xx:xx:xx:xx:xx
\leq = ws (0-192.168.5.98:5246) rc 0 (Success)
53837.140 xx:xx:xx:xx:xx <dc> DHCP Request server 0.0.0.0 <==
host DESKTOP-CVKGHH mac xx:xx:xx:xx:xx ip 192.168.30.2 xId
88548005
53837.142 xx:xx:xx:xx:xx:xx <dc> DHCP Ack server 192.168.30.1 ==>
host mac xx:xx:xx:xx:xx ip 192.168.30.2 mask 255.255.255.0 gw
192.168.30.1 xId 88548005
```

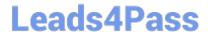

## https://www.leads4pass.com/nse6\_fwf-6-4.html

2024 Latest leads4pass NSE6\_FWF-6.4 PDF and VCE dumps Download

The exhibits show the diagnose debug log of a station connection taken on the controller CLI. Which security mode is used by the wireless connection?

- A. WPA2 Enterprise
- B. WPA3 Enterprise
- C. WPA2 Personal and radius MAC filtering
- D. Open, with radius MAC filtering

Correct Answer: A

Best security option is WPA2-AES.

Reference: https://www.esecurityplanet.com/trends/the-best-security-for-wireless-networks/

## **QUESTION 5**

Refer to the exhibits.

Exhibit A.

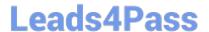

```
config wireless-controller wtp-profile
   edit "Main Networks - FAP-320C"
        set comment "Profile with standard networks"
        config platform
            set type 320C
        end
        set handoff-rssi 30
        set handoff-sta-thresh 30
        set ap-country GB
        config radio-1
            set band 802.11n
            set power-level 50
            set channel-utilization enable
            set wids-profile "default-wids-apscan-enabled"
            set darrp enable
            set vap-all manual
            set vaps "Main-Wifi" "Contractors" "Guest"
"Wifi IOT" "Wifi POS" "Staff" "Students"
            set channel "1" "6" "11"
        end
        config radio-2
            set band 802.11ac
            set channel-bonding 40MHz
            set power-level 60
            set channel-utilization enable
            set wids-profile "default-wids-apscan-enabled"
            set darrp enable
            set vap-all manual
            set vaps "Main-Wifi" "Contractors" "Guest"
"Wifi IOT" "Wifi POS" "Staff" "Students"
            set channel "36" "44" "52" "60"
        end
   next
end
```

Exhibit B.

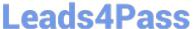

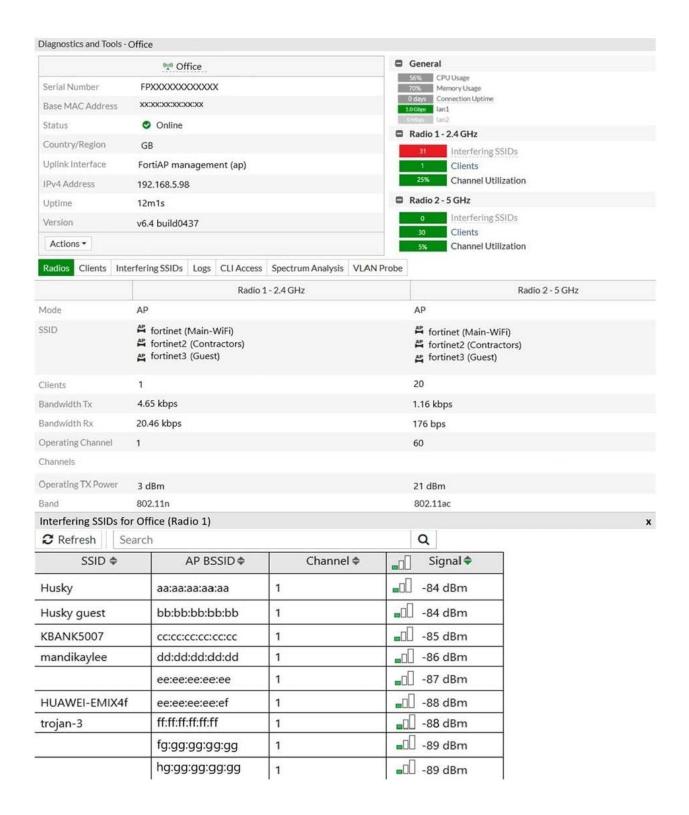

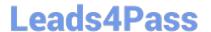

Exhibit C.

| Office 0- | 192.168.5.98: | 5246     |            |              |                 |
|-----------|---------------|----------|------------|--------------|-----------------|
| channel   | rssi-total    | rf-score | overlap-ap | interfere-ap | chan-utilizatio |
| 1         | 100           | 6        | 13         | 13           | 63%             |
| 2         | 23            | 10       | 0          | 22           | 47%             |
| 3         | 15            | 10       | 0          | 22           | 15%             |
| 4         | 24            | 10       | 0          | 22           | 15%             |
| 5         | 51            | 10       | 0          | 22           | 41%             |
| 6         | 223           | 1        | 9          | 9            | 75%             |
| 7         | 52            | 10       | 0          | 17           | 47%             |
| 8         | 32            | 10       | 0          | 17           | 13%             |
| 9         | 27            | 10       | 0          | 19           | 10%             |
| 10        | 45            | 10       | 0          | 19           | 28%             |
| 11        | 177           | 1        | 8          | 10           | 65%             |
| 12        | 46            | 10       | 0          | 10           | 34%             |
| 13        | 45            | 10       | 2          | 10           | 70%             |
| 14        | 14            | 10       | 0          | 10           | 0%              |
| 36        | 16            | 10       | 2          | 2            | 0%              |
| 44        | 83            | 7        | 5          | 5            | 0%              |

A wireless network has been installed in a small office building and is being used by a business to connect its wireless clients. The network is used for multiple purposes, including corporate access, guest access, and connecting point-of-sale and lo? devices.

Users connecting to the guest network located in the reception area are reporting slow performance. The network administrator is reviewing the information shown in the exhibits as part of the ongoing investigation of the problem. They show the profile used for the AP and the controller RF analysis output together with a screenshot of the GUI showing a summary of the AP and its neighboring APs.

To improve performance for the users connecting to the guest network in this area, which configuration change is most likely to improve performance?

- A. Increase the transmission power of the AP radios
- B. Enable frequency handoff on the AP to band steer clients
- C. Reduce the number of wireless networks being broadcast by the AP
- D. Install another AP in the reception area to improve available bandwidth

Correct Answer: A

NSE6 FWF-6.4 PDF Dumps NSE6 FWF-6.4 VCE

<u>Dumps</u>

NSE6 FWF-6.4 Braindumps